## techŜtep

Techstep

Essentials MDM

Location policy

Date: 02/03/2023

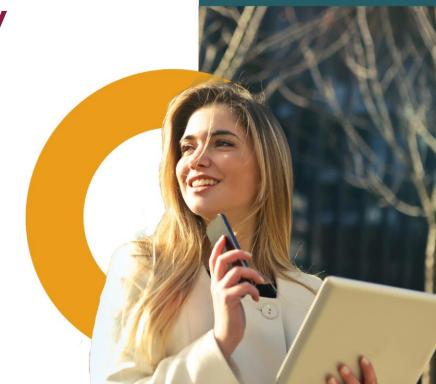

To edit the Location policy settings click Policies -> Change Settings

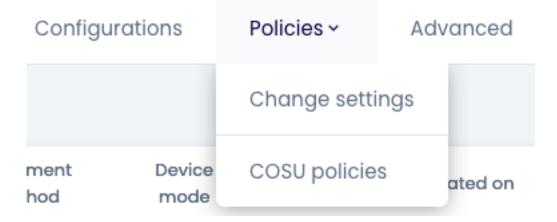

Choose the Location policy category

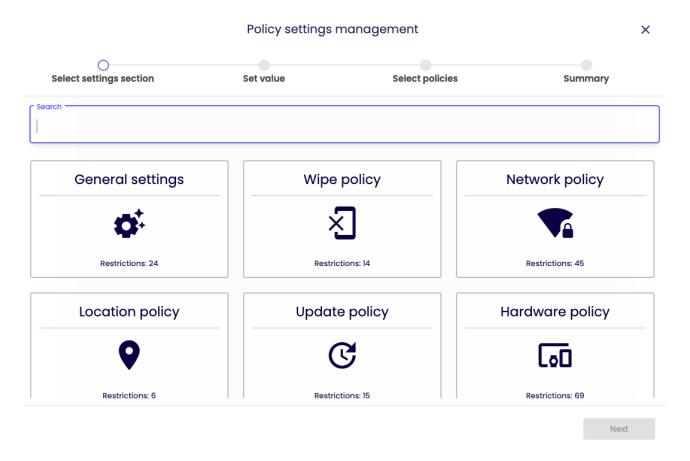

Within Location policy there are several settings that you can add to your policyset.

tech<sup>\$</sup>tep

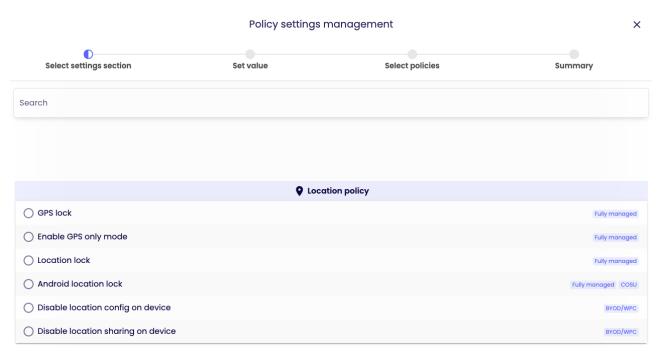

Choose the setting you want to configure and click next.

Below is a table of all the settings you can configure within this category with an explanation.

| Parameter            | Value                                    | Compatibility |  |
|----------------------|------------------------------------------|---------------|--|
| General Settings     |                                          |               |  |
|                      | Possible options:                        |               |  |
| GPS Lock             | O Do not lock                            | Fully Managed |  |
|                      | o Enable GPS                             |               |  |
|                      | <ul> <li>Enable GPS and block</li> </ul> |               |  |
|                      | possibility to disable                   |               |  |
|                      | O Disable GPS                            |               |  |
|                      | <ul><li>Disable GPS and block</li></ul>  |               |  |
|                      | possibility to enable                    |               |  |
|                      | Default value: Do not lock               |               |  |
| Enable GPS only mode | Possible options:                        | Fully Managed |  |
|                      | O Yes or no                              |               |  |
|                      | Default value: No                        |               |  |

techŜtep

| Location lock                      | Possible options:  O Do not lock O Disable and block possibility to enable O Enable and block possibility to disable Default value: Do not lock                                                   | Fully Managed         |
|------------------------------------|----------------------------------------------------------------------------------------------------|-----------------------|
| Android location lock              | Possible options:  O Do not lock O Disable GPS and block possibility to enable O Disable location O Enable location and block possibility to disable O Enable location Default value: Do not lock | Fully Managed<br>COSU |
| Disable location config on device  | Possible options:  o Yes or no Default value: No                                                                                                    | BYOD/WPC              |
| Disable location sharing on device | Possible options: O Yes or no Default value: No                                                                                                    | BYOD/WPC              |

Configure the setting to the wanted value and click next.

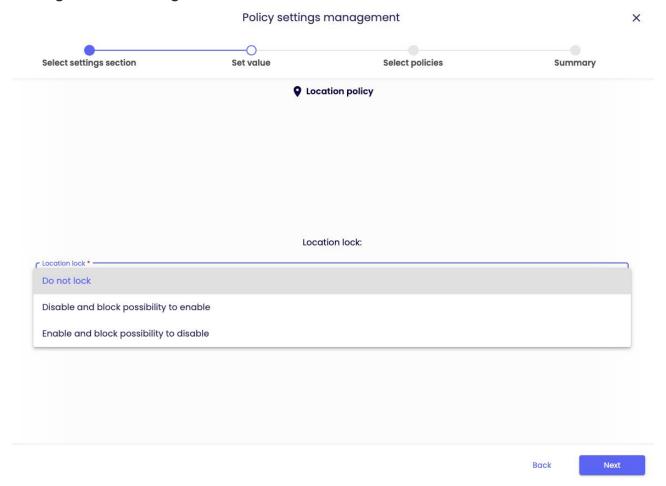

Select the policies you want to add the setting to (You can choose multiple policies) and click next.

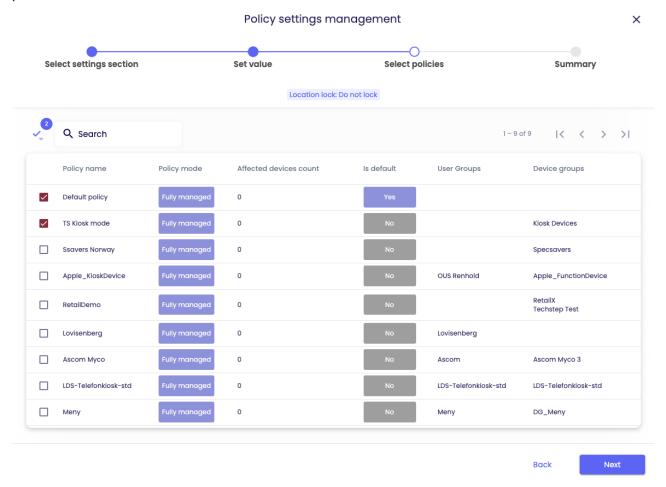

techŜtep

6

You will then be showed a summary of your applied settings and if there are devices affected by the change.

Click Apply to set your configuration change into effect.

Note: When pressing apply, the settings will be applied on the affected devices immediately.

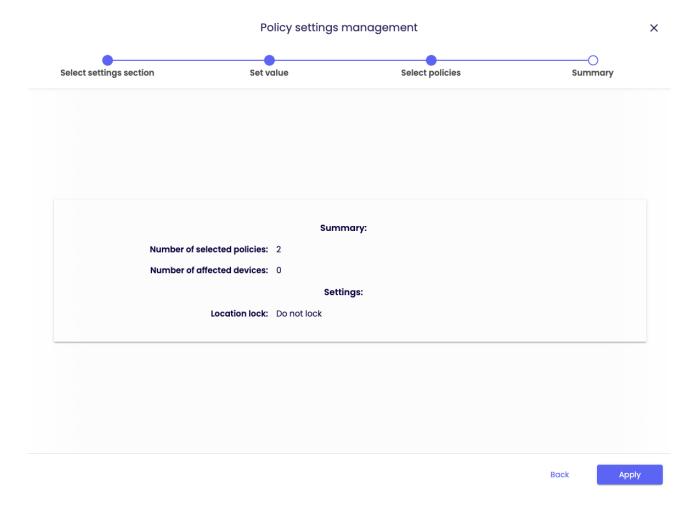

techŜtep

7